## **图 The Writing Lab**

## **Setting up a Paper Using Microsoft Word 365**

*Handout courtesy of Sue Jones, Academic Development Center*

Most things, like margins, are fine the way they are. Spacing needs to be set up for academic work, though. With the **HOME** tab and the toolbar below showing at the top of your screen, click on the small box to the right of the word **Paragraph.**

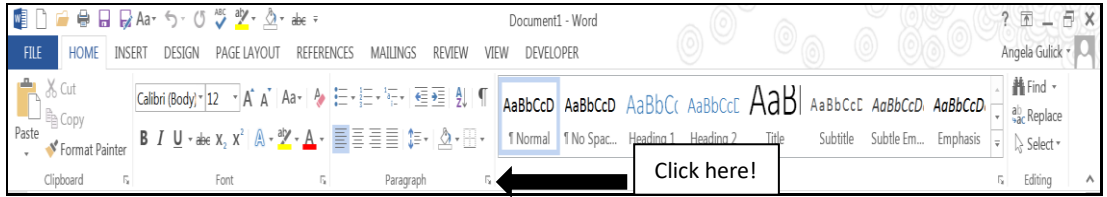

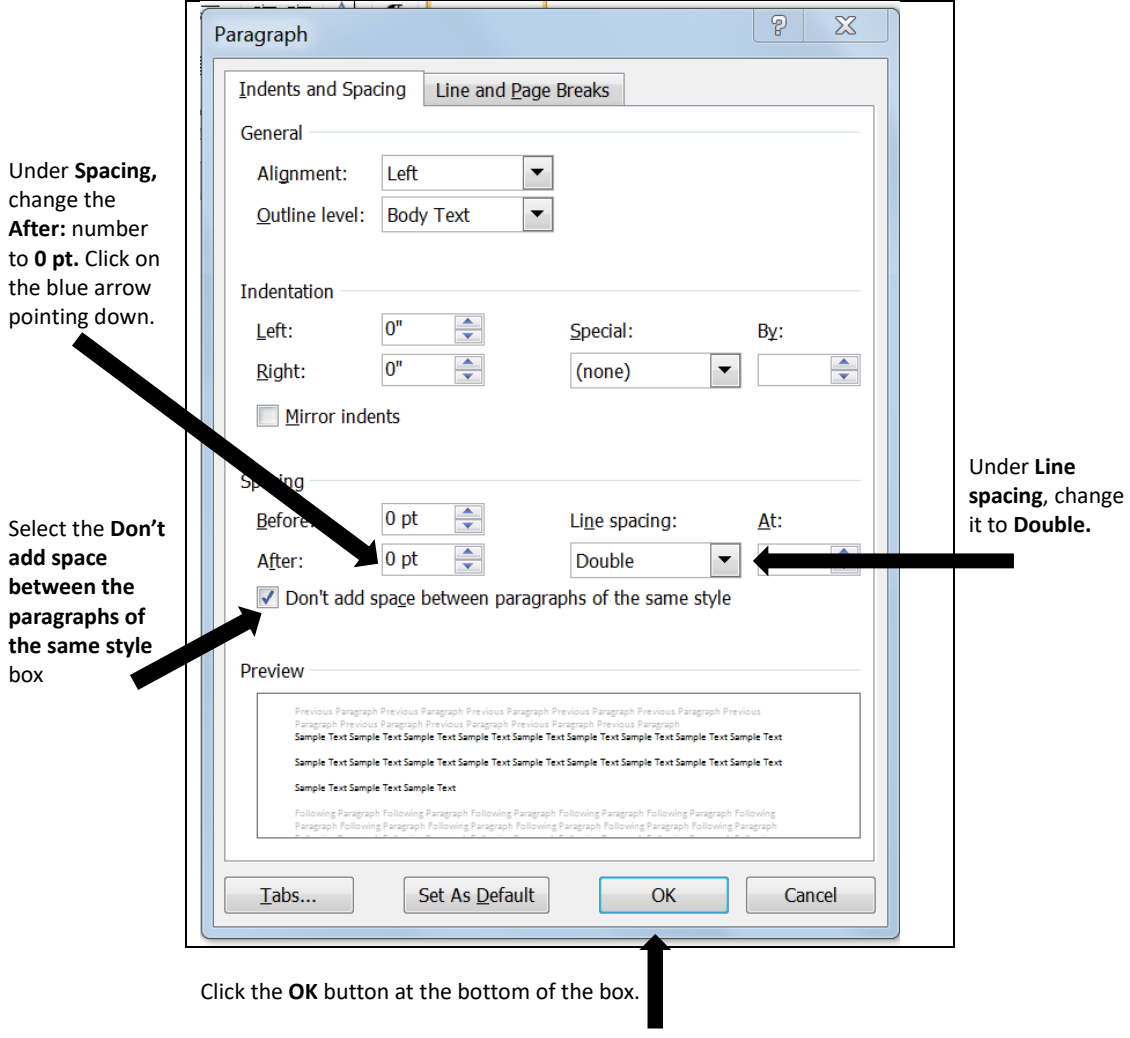